**FACULTAD DE INGENIERÍA**

**UNIVERSIDAD NACIONAL DE JUJUY**

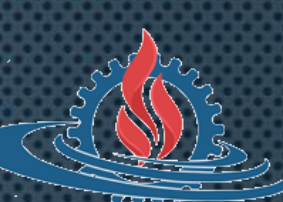

# **LABORATORIO DE SISTEMAS OPERATIVOS I**

**TRABAJO PRÁCTICO N° 2**

**SISTEMA DE ARCHIVOS - DIRECTORIOS**

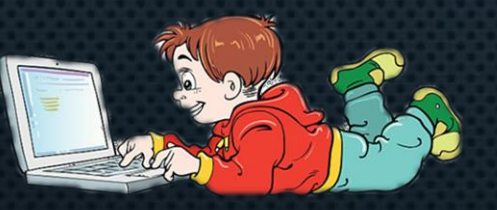

## **ARCHIVOS**

- **Un archivo es una secuencia de bytes que representan información.**
	- **Nombre de archivo**
	- **Tipo**
	- **Propietario**
	- **Tamaño**
	- **Permisos**
	- **Fecha de creación/modificación**

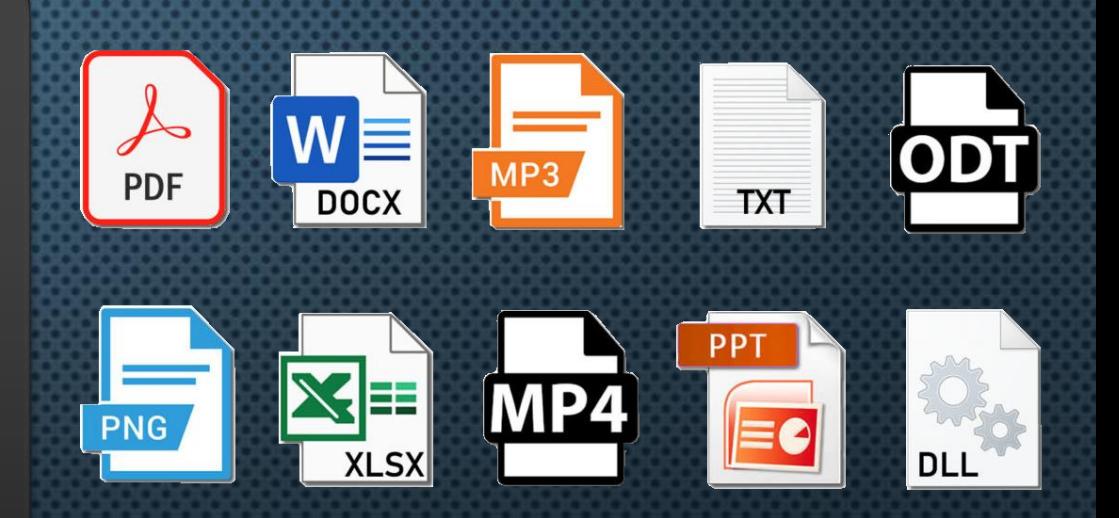

### SISTEMA DE ARCHIVOS

- **Es el componente del sistema operativo encargado de organizar el almacenamiento y recuperación de datos (archivos) en las unidades de almacenamiento.**
	- **NTFS (Windows)**
	- **Ext3, Ext4 (GNU/Linux)**
	- **FAT16, FAT32 (DOS, Windows)**

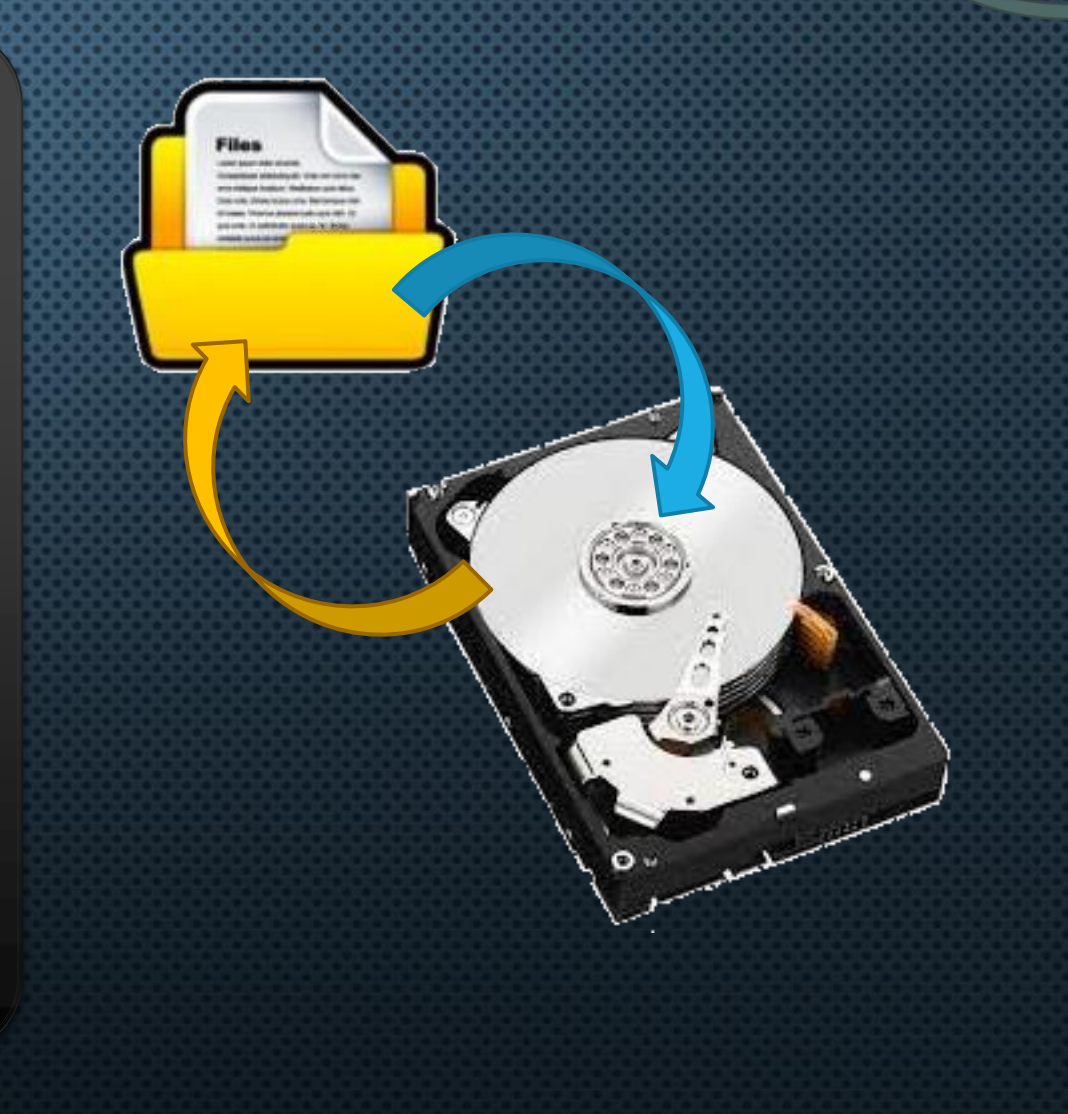

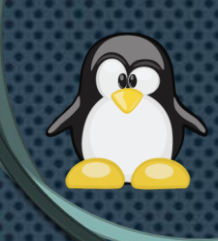

# **JERARQUÍA PRINCIPAL DE DIRECTORIOS**

• **/ Raíz del sistema**

**...**

- **home: contiene los directorios de los usuarios del sistema.**
- **root: contiene los archivos del administrador.**
- **etc: contiene los archivos de configuración del sistema.**
- **bin (/usr/bin): contiene los binarios (comandos) básicos.**
- **sbin (/usr/sbin): contiene los binarios (comandos) del administrador.**
- **boot: contiene los archivos de arranque del sistema.**
- **tmp: contiene los archivos temporales**
- **dev: contiene los archivos asociados a dispositivos**

### **DIRECTORIOS**

- **Símbolos especiales**
	- **Directorio Actual: . (refiere al directorio de trabajo)**
	- **Directorio Padre: .. (refiere al directorio padre del directorio de trabajo)**
	- **Directorio Personal: ~ (refiere al directorio personal del usuario actual)**
	- **Directorio Raíz: / (refiere al primer directorio del sistema)**

### **RUTAS RELATIVAS Y ABSOLUTAS (1)**

#### • **Relativa**

 **Indica la ubicación de un archivo respecto al directorio actual.**

#### • **Absoluta**

 **Indica la ubicación de un archivo a partir del directorio raíz del sistema.**

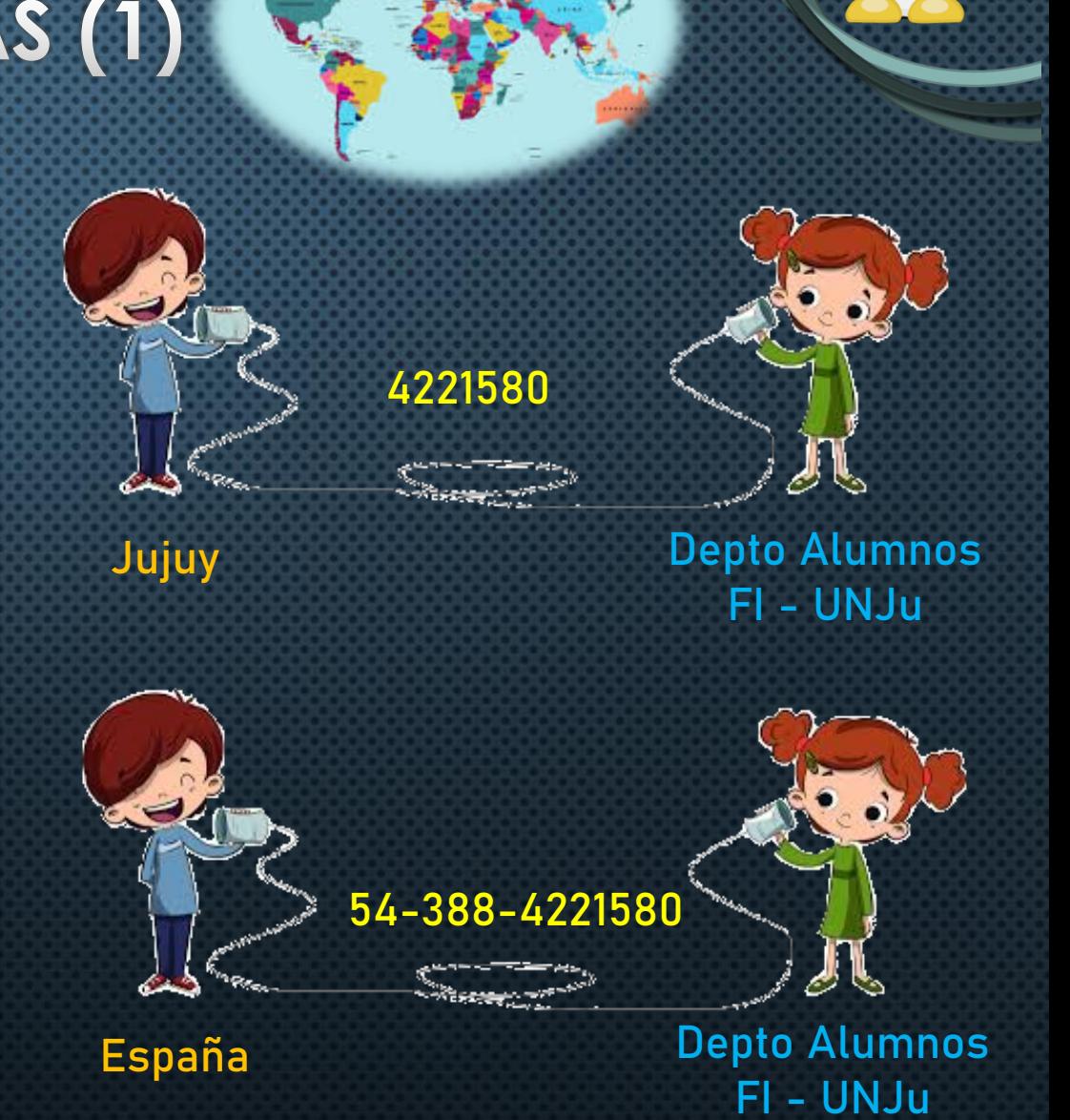

### **RUTAS RELATIVAS Y ABSOLUTAS (2)**

• **Árbol de directorios**

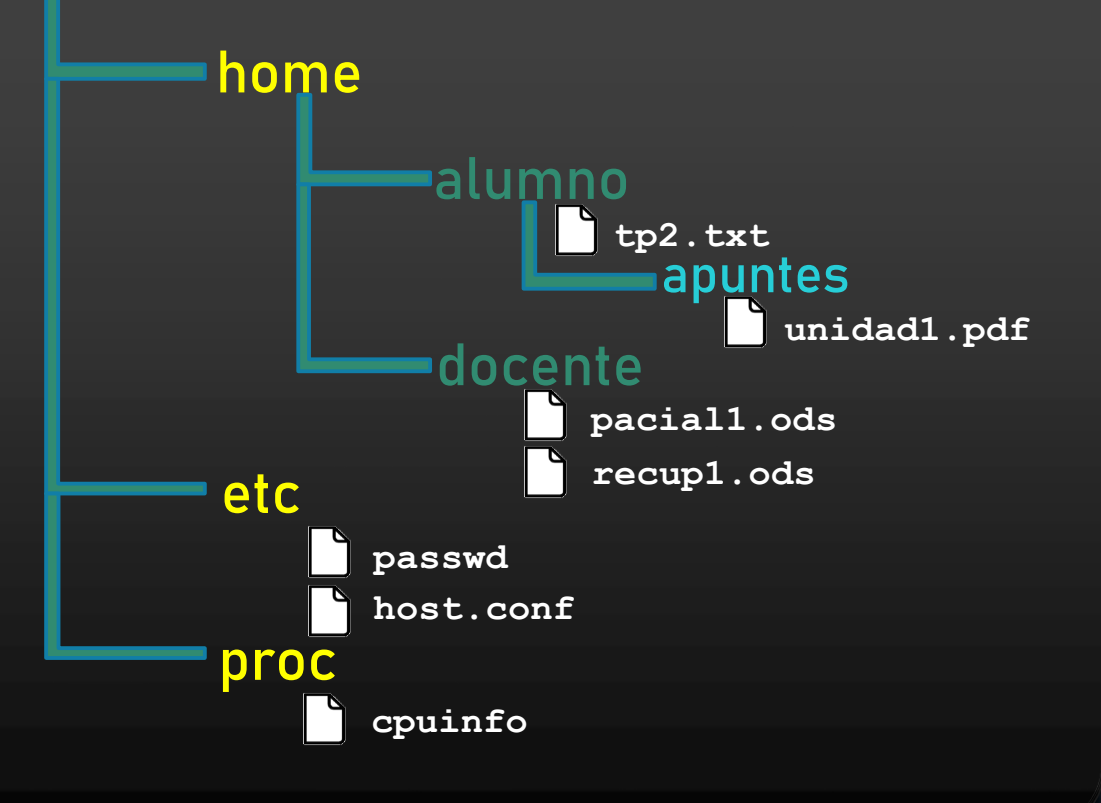

Rutas Absolutas Archivo: passwd Archivo: tp2.txt Archivo: unidad1.pdf / etc / passwd / home / alumno/ tp2.txt / home / alumno / apuntes / unidad1.pdf

### **RUTAS RELATIVAS Y ABSOLUTAS (3)**

• **Árbol de directorios**

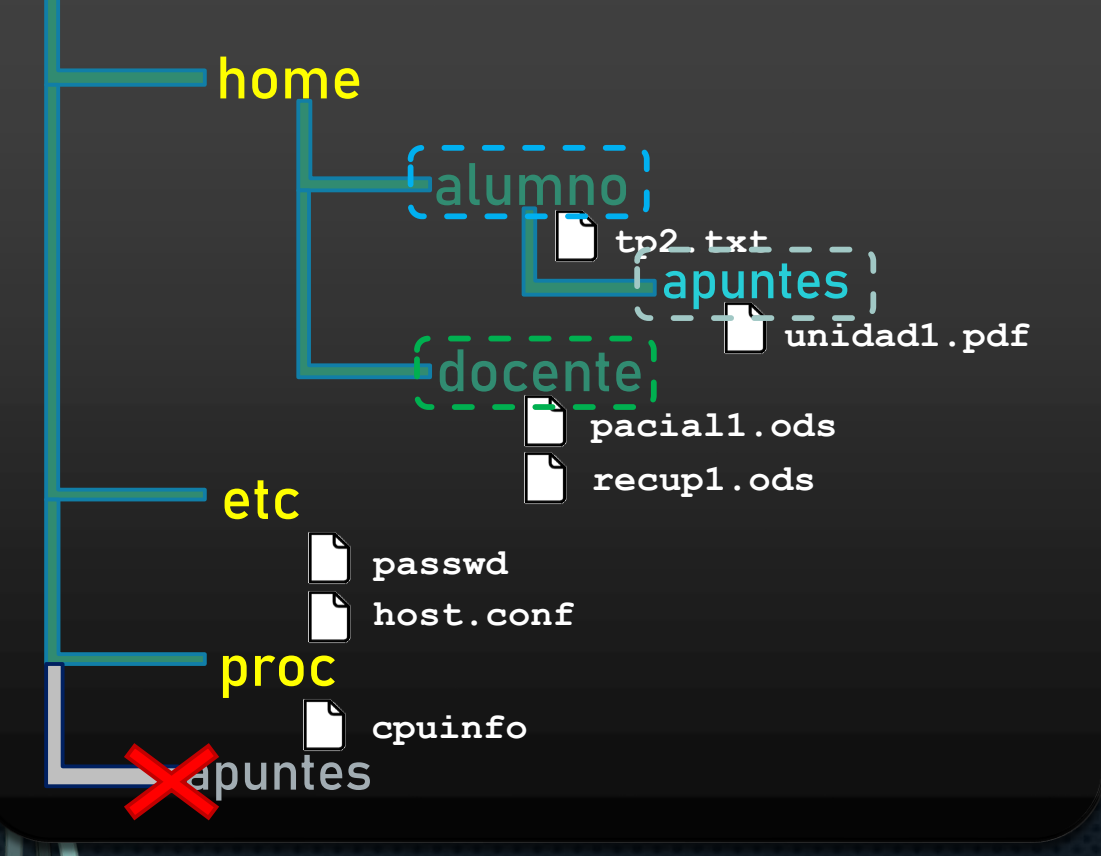

Rutas Relativas Directorio Actual: alumno Archivo: unidad1.pdf

#### $\times$  apuntes/unidad1.pdf

Directorio Actual: apuntes Archivo: tp2.txt

. . / tp2.txt

Directorio Actual: docente Archivo: host.conf

 $\ldots$  /  $\ldots$  / etc / host.conf

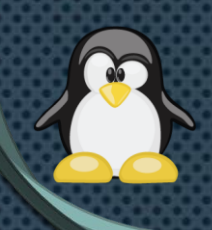

# ADMINISTRACIÓN DE ARCHIVOS

**du**

**df**

- **Directorios**
	- **ls**
	- **cd**
	- **mkdir**
	- **rmdir**
- **Directorios/Archivos**
	- **cp**
	- **mv**
	- **rm**

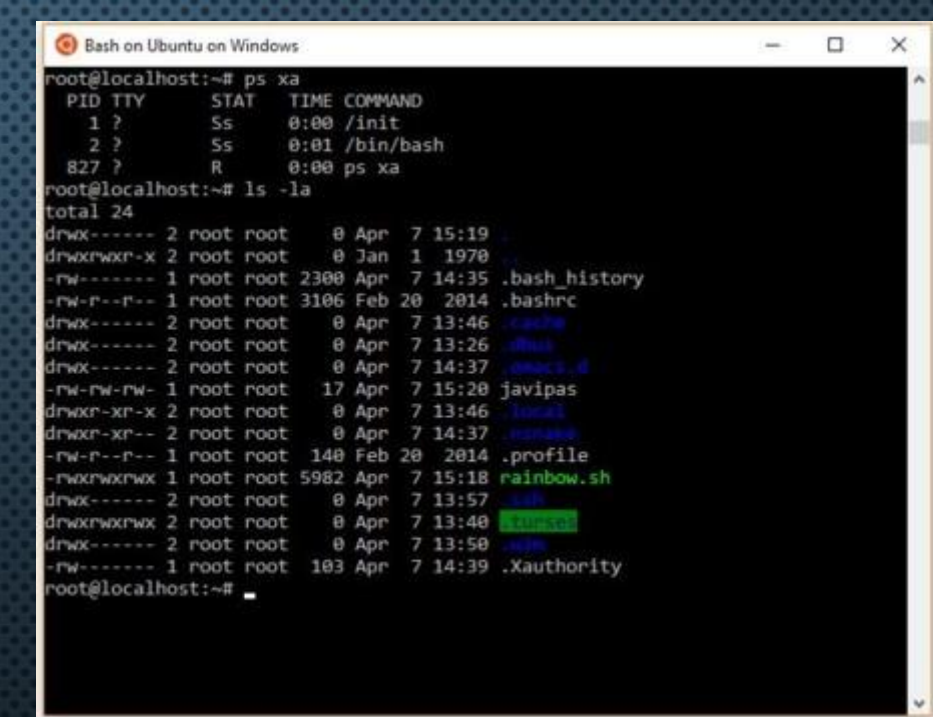

### **COMANDOS LS (1)**

• **Muestra el espacio de almacenamiento usado por un directorio (y todo su contenido) o un archivo.**

### **ls [-opciones] archivo/directorio**

**Algunas opciones**

- **-l listado en formato extendido**
- **-i muestra el número de inodo**
- **-r listado en orden inverso**
- **-t listado por fecha**
- **-a listado de todos los archivos incluso ocultos**
- **-S listado por tamaño**
- **-R listado recursivo (directorios y subdirectorios)**

### **COMANDO LS (2)**

• **Permite listar el contenido de un directorio.**

### **ls [-opciones] [directorios]**

**alumno@debian:~\$ ls alumno@debian:/usr/bin\$ ls -l Listado extendido del dir. /usr/bin alumno@debian:~\$ ls –l /etc Listado extendido del directorio etcalumno@debian:~\$ ls –li /etc/init.d Listado del directorio init.d en formato extendido y con números de i-nodo Listado del directorio personal de alumno (~)**

### **COMANDO CD**

• **Permite desplazarse (cambiar) entre directorios**

#### **cd [directorio]**

**alumno@debian:/etc\$ cd alumno@debian:/usr/bin\$ cd ~ Cambia al directorio personal del usuario alumno@debian:~\$ cd .. Cambia al directorio padre del dir. actual alumno@debian:/etc/init.d\$ cd ../.. Cambia al padre del padre del alumno@debian:~\$ cd /etc/init.d Cambia al directorio init.d Cambia al directorio personal del usuario actual**

### **COMANDO MKDIR**

• **Permite crear directorios en las rutas especificadas.**

#### **mkdir directorios**

**alumno@debian:~\$ mkdir lso Crea el directorio lso en /home/alumno alumno@debian:~\$ mkdir lso/tps Crea el directorio tps en /home/alumno/lso alumno@debian:~\$ mkdir lso/teoria lso/parcial Crea los dir. teoria y parcial alumno@debian:/etc\$ mkdir ~/lso/tps/nuevo Crea el directorio nuevo alumno@debian:~\$ mkdir –p lso/apuntes/unidad1 Crea dir. apuntes y unidad1 alumno@debian:~\$ mkdir lso/tps/{tp1,tp2} Crea los dir. tp1 y tp2 en tps**

### **COMANDO RMDIR**

• **Permite eliminar directorios vacíos.**

#### **rmdir directorios**

**alumno@debian:~\$ rmdir /home/alumno/lso/teoria alumno@debian:~\$ rmdir apuntes/2022 alumno@debian:~\$ rmdir –p uno/dos/tres Borra el directorio teoría si está vacío Borra directorio 2022 (vacío) de /home/alumno/apuntes Borra el directorio tres y sus directorios padres si éstos quedan vacíos**

### **COMANDO CP(1)**

- **Permite copiar archivos y/o directorios. También puede renombrar los archivos/directorios copiados.**
	- **cp [-opciones] [ruta\_origen] [ruta\_destino]**
- **Copiar archivos**

**cp ruta\_origen/archivos ruta\_destino**

• **Copiar directorios**

**cp –r ruta\_origen/directorio ruta\_destino**

• **Copiar y renombrar**

**cp ruta\_origen/archivo ruta\_destino/nombre\_nuevo**

**cp –r ruta\_origen/directorio ruta\_destino/nombre\_nuevo**

### **COMANDO CP (2)**

• **Copiar directorio**

**alumno@debian:~\$ cp –r /etc/init.d apuntes**

• **Copiar y renombrar directorio**

**alumno@debian:~\$ cp –r /etc ~/configurado**

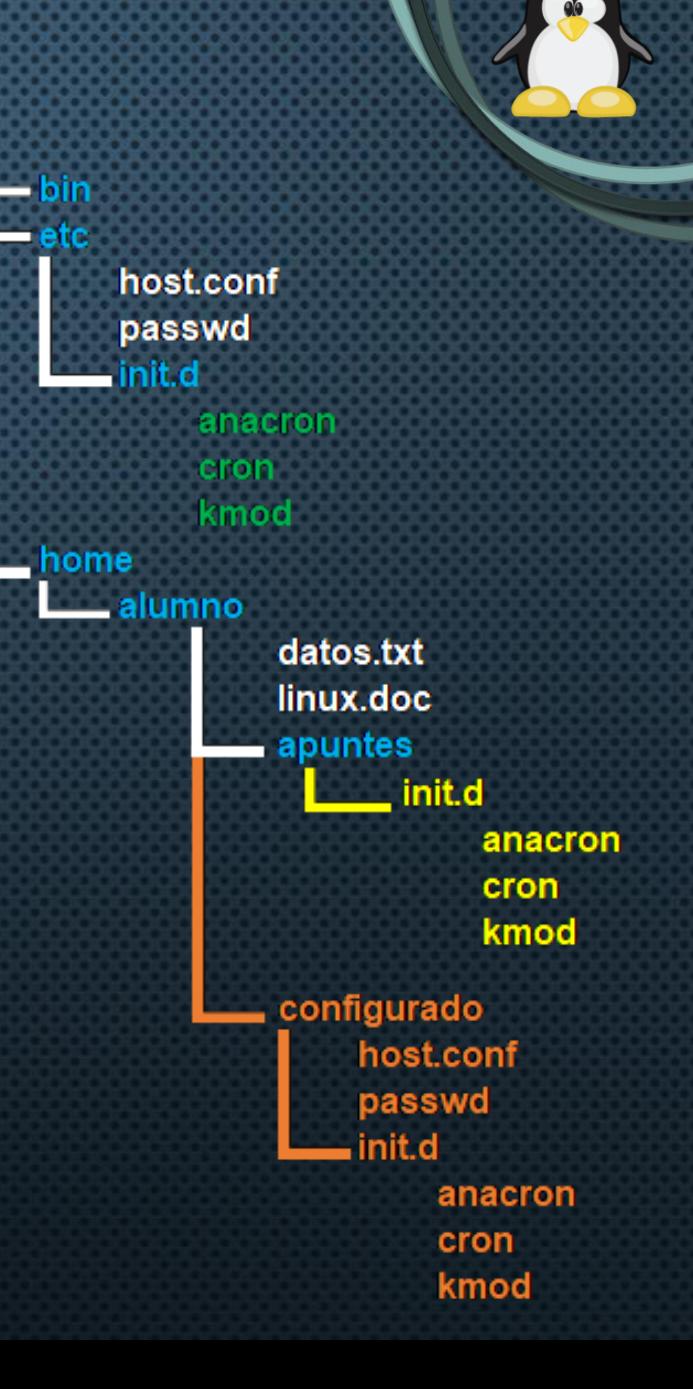

### **COMANDO MV (1)**

• **Permite mover archivos y/o directorios. También puede renombrar archivos y directorios.**

**mv [ruta\_origen] [ruta\_destino]**

• **Mover archivos/directorios**

**mv ruta\_origen/archivo ruta\_destino**

• **Renombrar**

**mv ruta\_original/archivo ruta\_original/nombre\_nuevo**

• **Mover y renombrar directorios**

**mv ruta\_origen/directorio ruta\_destino/nombre\_nuevo**

### **COMANDO MV (2)**

• **Mover archivo/directorio**

**alumno@debian:~\$ mv /home/alumno/apuntes /tmp**

• **Renombrar archivo/directorio**

**alumno@debian:~\$ mv diapos/2022 diapos/2023**

• **Mover y renombrar archivo/directorio**

**alumno@debian:/\$ mv tmp/apuntes ~/diapos/2023/resumen**

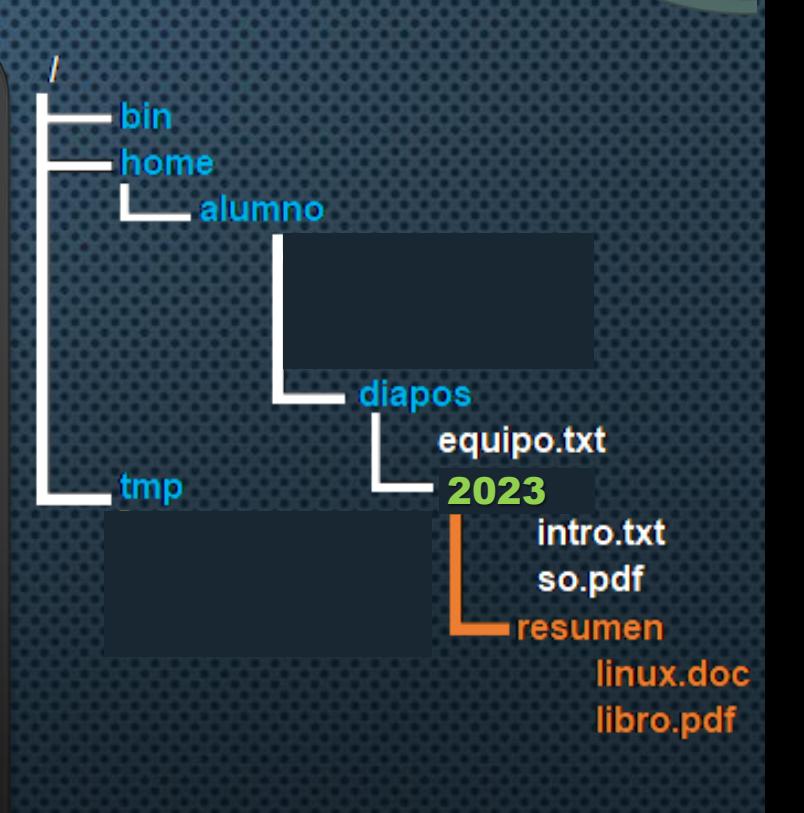

### **COMANDO RM (1)**

• **Permite eliminar archivos y/o directorios.**

### **rm [–opciones] [ruta\_arch/dir]**

• **Eliminar archivo**

**rm ruta\_datos/archivo**

• **Eliminar directorio**

**rm –r ruta\_datos/directorio**

### **COMANDO RM (2)**

• **Eliminar archivo**

**alumno@debian:~\$ rm lso/datos.txt**

• **Eliminar directorio**

**alumno@debian:/home\$ rm –r alumno/lso/parcial**

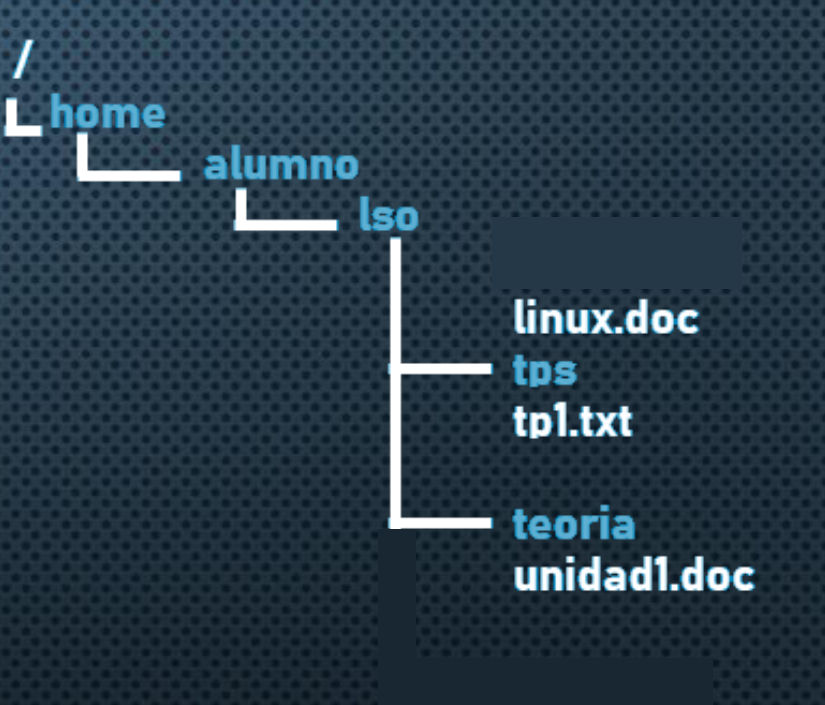

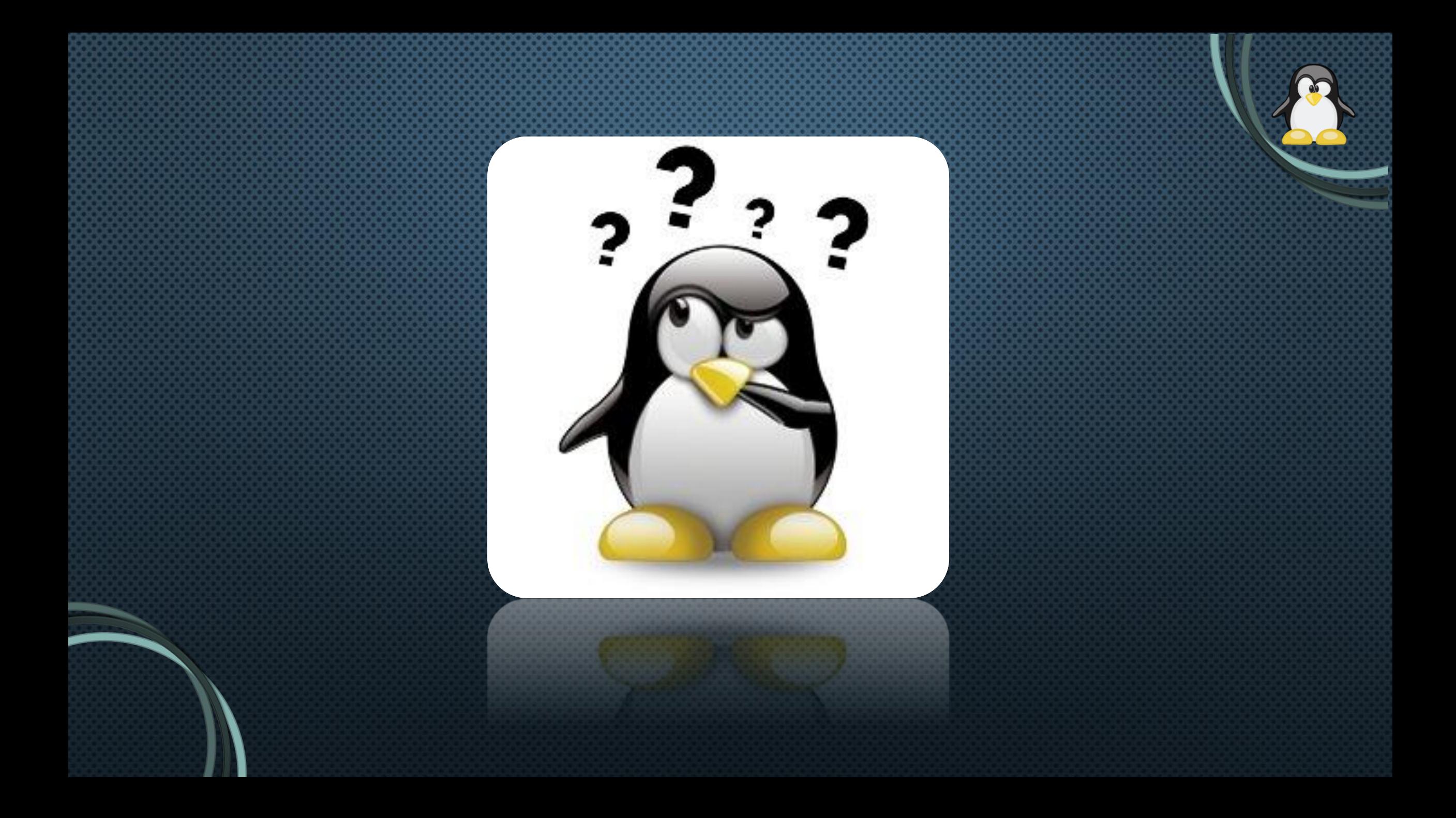

### EJECUTANDO COMANDOS (1)

- **Listar el contenido del directorio etc**
- **Listar en formato extendido del directorio bin**
- **Listar el contenido de etc ordenado por fecha**
- **Invertir el orden del listado anterior**
- **Cambiar del directorio ~ al directorio etc**
- **Cambiar del directorio ~ al directorio home**
- **Cambiar del directorio de dispositivos del sistema al directorio del administrador**

### **EJECUTANDO COMANDOS (2)**

- **Crear la siguiente estructura de directorios**
- **Copiar el archivo** *hostname* **y** *host.conf* **(de**  *etc***) al directorio** *ingreso*
- **Copiar el archivo** *passwd* **(de** *etc***) al directorio** *lso1* **con el nombre** *copia.doc*
- **Copiar el directorio** *ingreso* **a** *docentes*
- **Mover el archivo** *copia.doc* **al directorio**  *hi2*
- **Cambia el nombre del archivo** *hostname* **(de**  *alumnos/ingreso***) por** *equipo.doc*

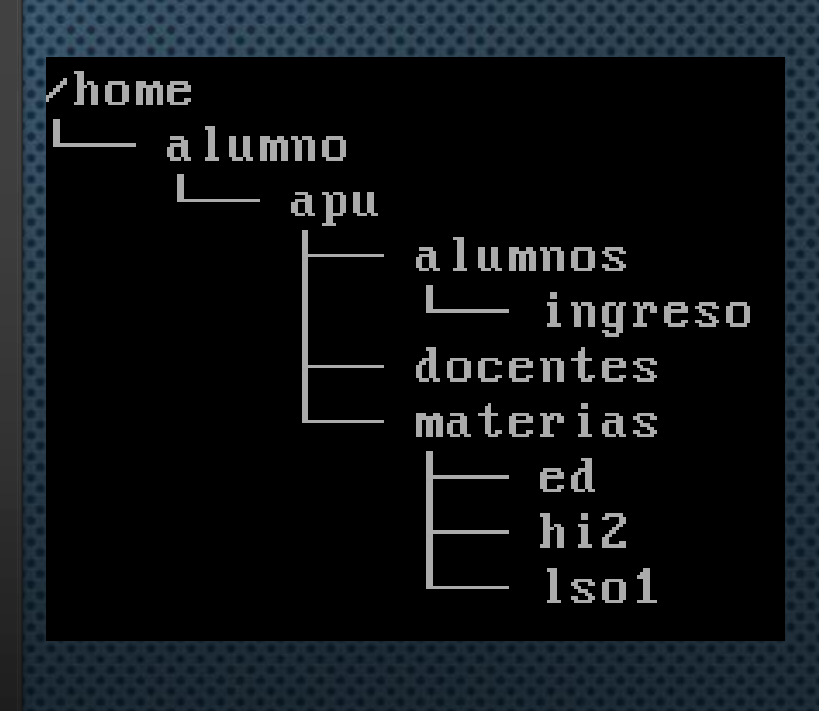

### **EJECUTANDO COMANDOS (3)**

- **Mover el directorio** *init.d* **(de** *etc***) al directorio** *docentes*
- **Mover el directorio** *alumnos* **al directorio**  *materias*
- **Borrar el directorio** *ed*
- **Borrar el archivo** *host.conf* **(de** *docentes***)**
- **Borrar el directorio** *alumnos*

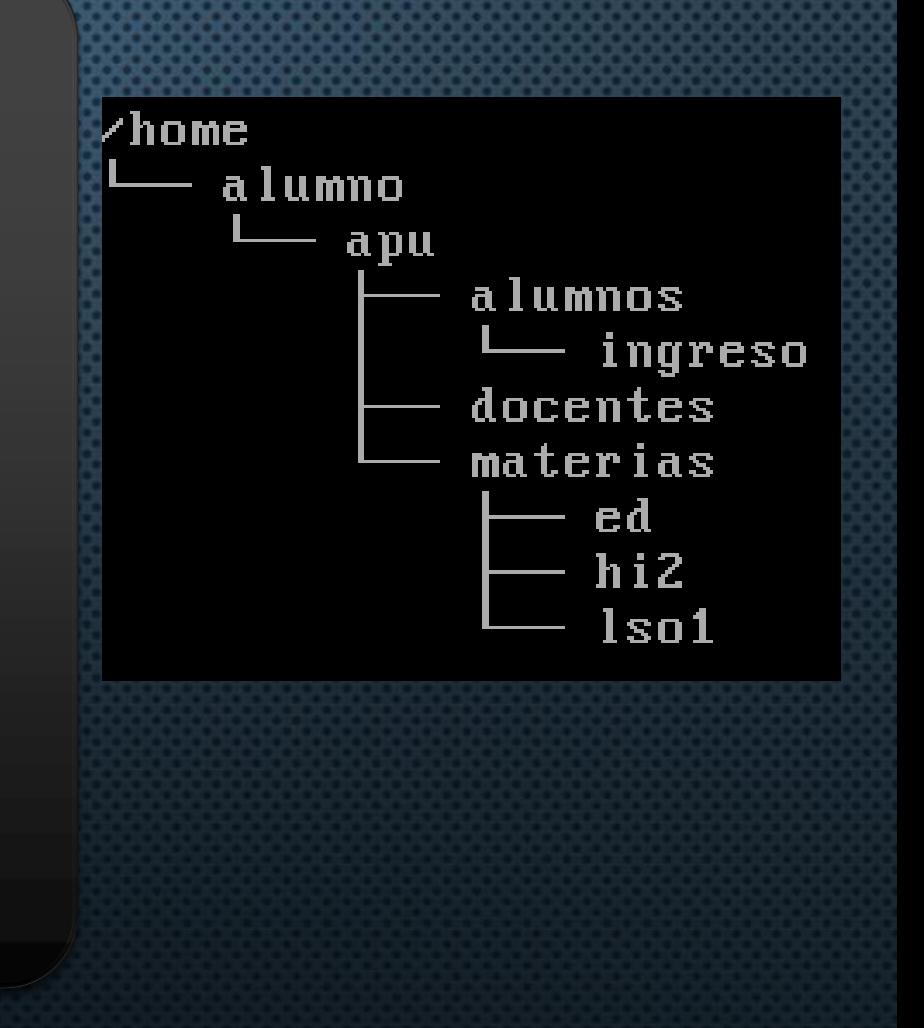